Как установить карты на iPhone, iPad

Запустите на компьютере программу iTunes. Подключите ваше устройство к компьютеру. В программе iTunes появится строка с именем вашего устройства. Кликните на эту строку.

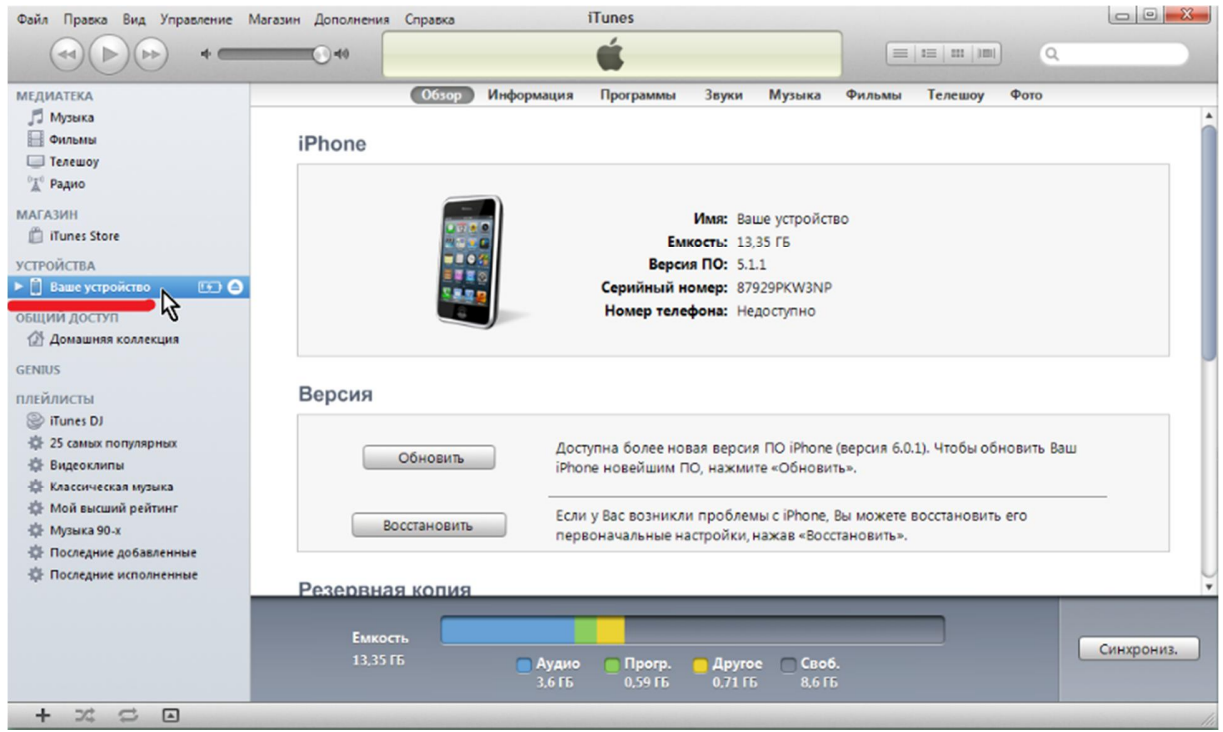

Кликните на строку "ПРОГРАММЫ" в верхней части экрана.

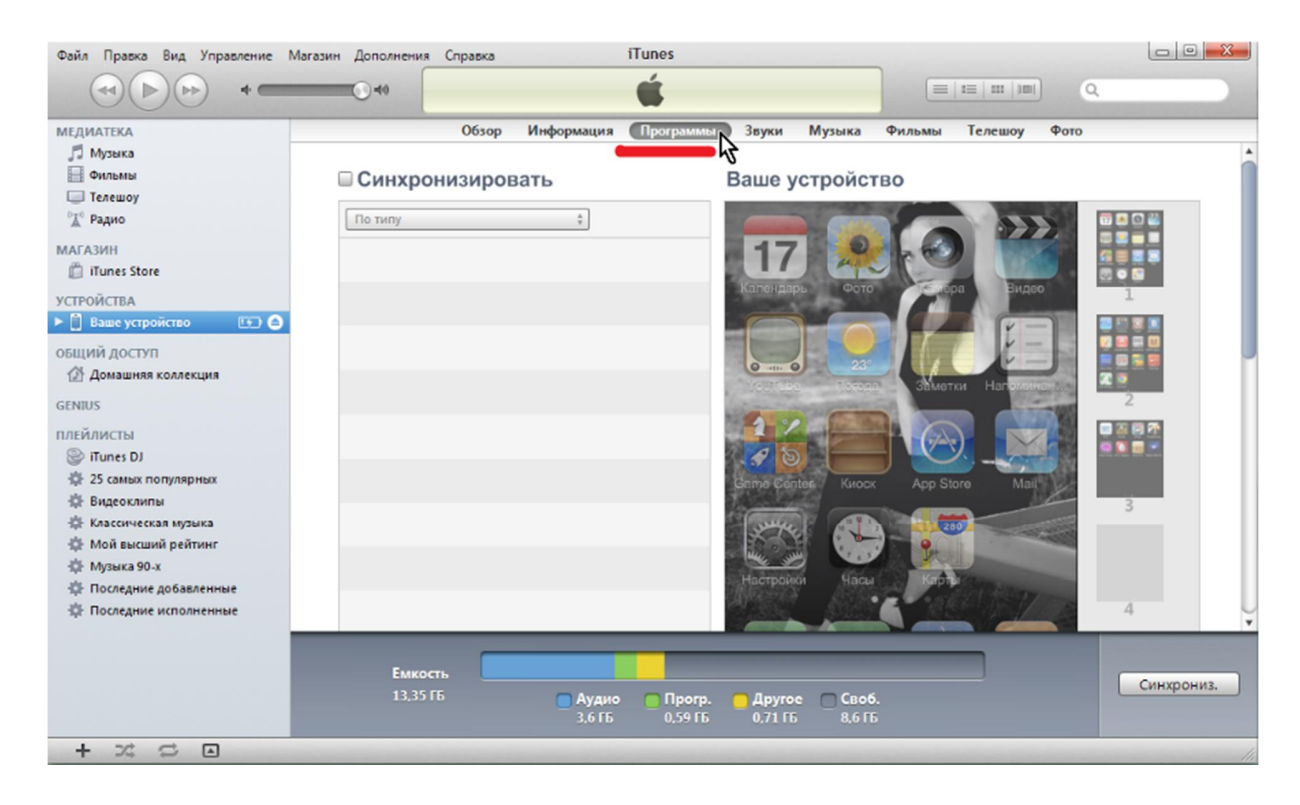

Опустите страницу вниз.

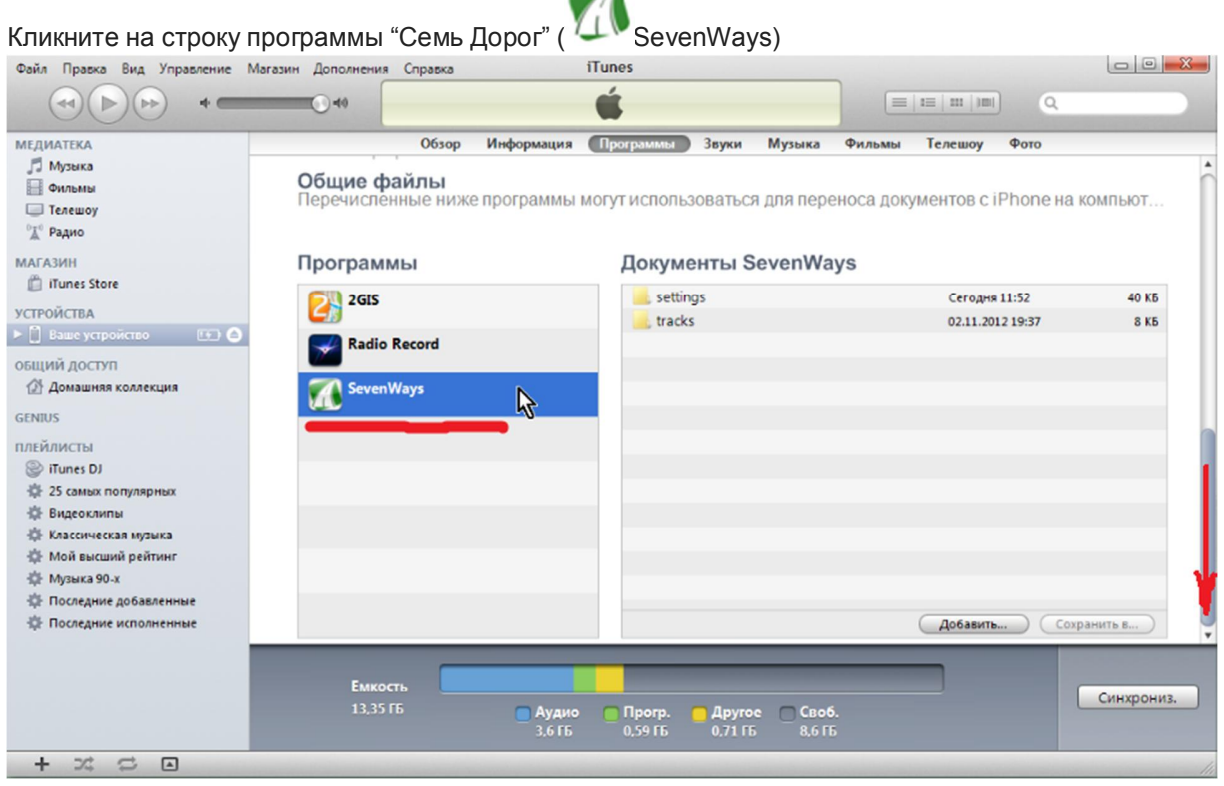

 $\overline{a}$ 

Перетащите файлы карт в раздел "Документы SevenWays"

После завершения синхронизации, отключите устройство от компьютера. Запустите программу "Семь Дорог" и выберите карту в МЕНЮ/ОПЦИИ/КАРТА/АТЛАС/Documents

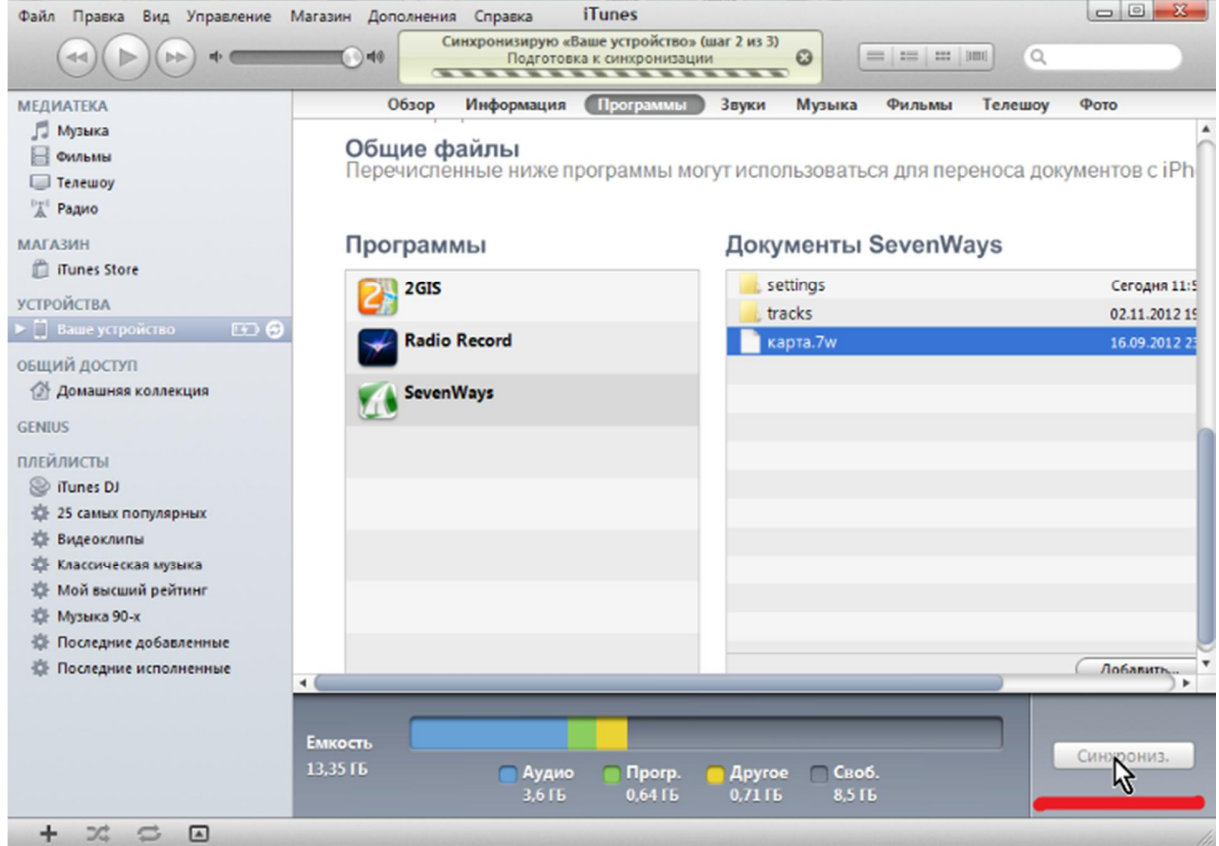

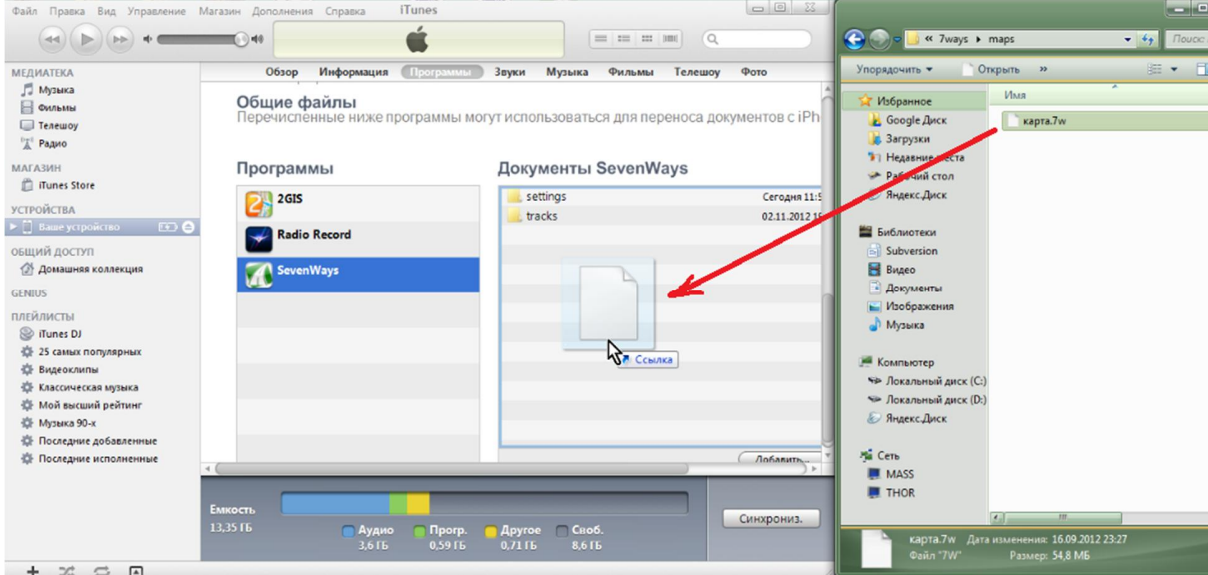

После копирования файлов карт, нажмите кнопку "синхронизация".

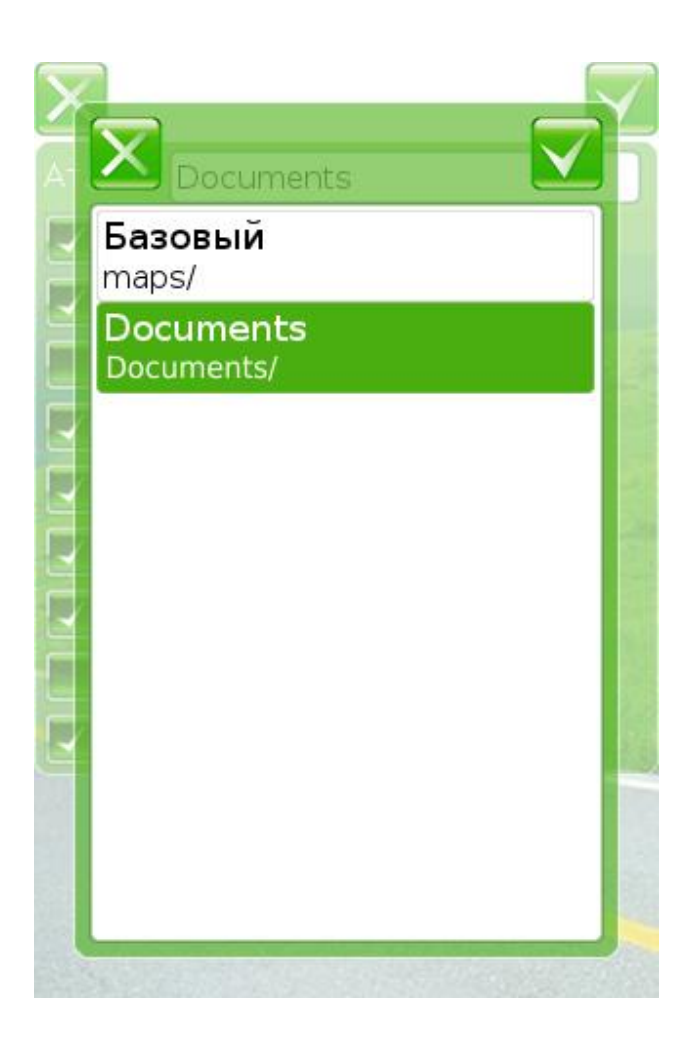